## **Методичні рекомендації:**

1. Розглянемо приклад побудови графіка функції на відрізку [0,1] з кроком 0,1:

$$
y = \begin{cases} \sqrt{x^2 + 3}, & x \leq 0 \\ ctg x^2, & 0 < x < 4 \\ e^x, & x \geq 4 \end{cases}
$$

Для побудови графіка цієї функції необхідно створити таблицю, яка складається з двох стовпців: **X** і **Y**. У стовпці **Х** розташовані значення від **0** до **1** з кроком **0,1**.

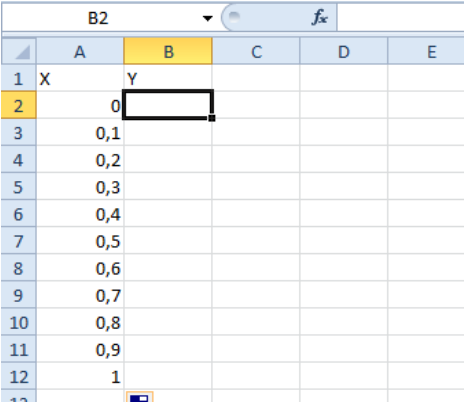

А у стовпці **Y** вводиться функція. Для побудови цієї функції використовується логічна функція **ЕСЛИ**. Наступна схема ілюструє формулу для створення функції:

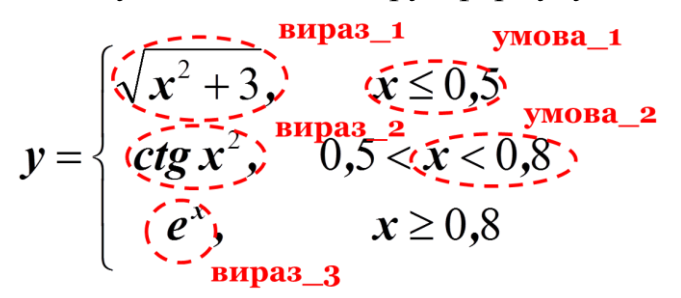

**=ЕСЛИ(умова\_1;вираз\_1;ЕСЛИ(умова\_2; вираз\_2;вираз\_3))**

Для обчислення значень **вираз\_1**, **вираз\_2** та **вираз\_3** використовуються математичні функції: **вираз\_1** – **КОРЕНЬ**, **вираз\_2** – **TAN**, **вираз\_3** – **EXP**. В якості змінної **Х** функції, яка вводиться в комірку **В2**, використовується комірка **А2**. У комірку В2 введена така формула:

**=ЕСЛИ(A2<=0,5;КОРЕНЬ(A2^2+3);ЕСЛИ(A2<0,8;1/TAN(A2^2);EXP(A2)))**

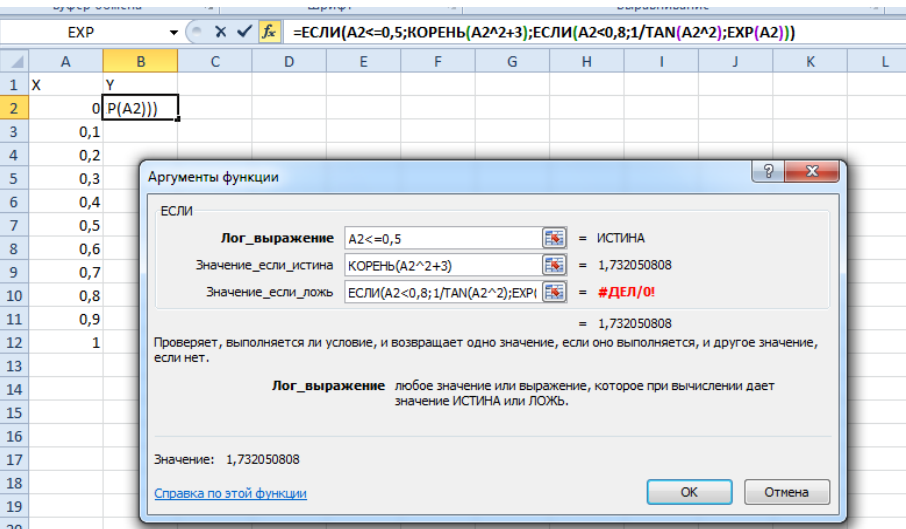

У діапазон **В3:В12** формула була скопійована за допомогою маркеру заповнення. Діапазон **А2:В12** було виділено і побудована точкова діаграма:

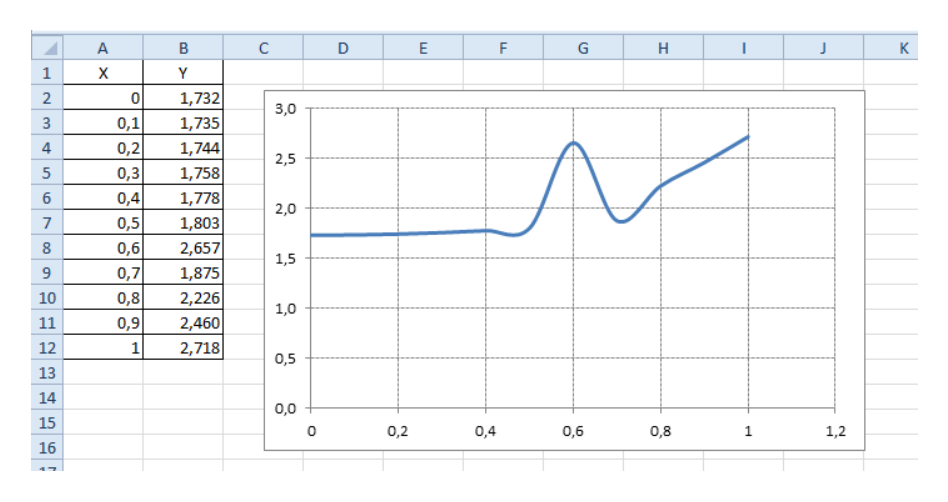

Примітка.

В Excel існують різноманітні математичні функції. Використання цих функцій дозволяє прискорити та спростити процес обчислень. В якості аргументів більшості функцій виступають числові значення, які можна представити в вигляді математичних виразів з використанням констант і посилань. У таблиці представлено записи основних математичних функцій в Excel.

**Запис математичних функцій в Excel**

| Функція в Excel | Математична функція |
|-----------------|---------------------|
| ABS(число)      | uucno               |
| ACOS(число)     | arccos(uucno)       |
| ASIN(число)     | arcsin(uucno)       |
| АТАN(число)     | arctg(uucno)        |
| COS(число)      | cos(uucuo)          |
| COSH(число)     | ch(uucno)           |
| ЕХР(число)      | число               |

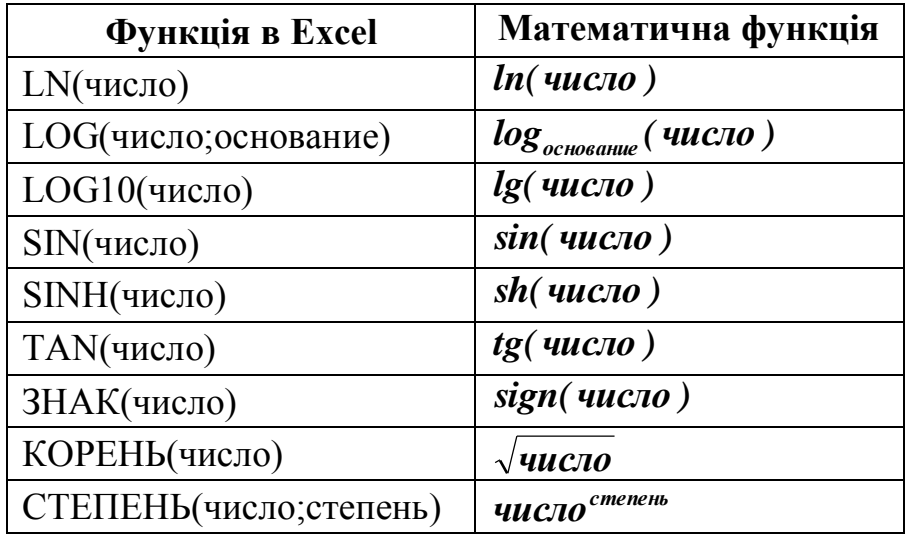

Зазвичай математик має справу з достатньо складними математичними виразами і наступна таблиця демонструє приклади формул для обчислення математичних виразів в Excel. У цих записах замість змінної х використано посилання на комірку А2.

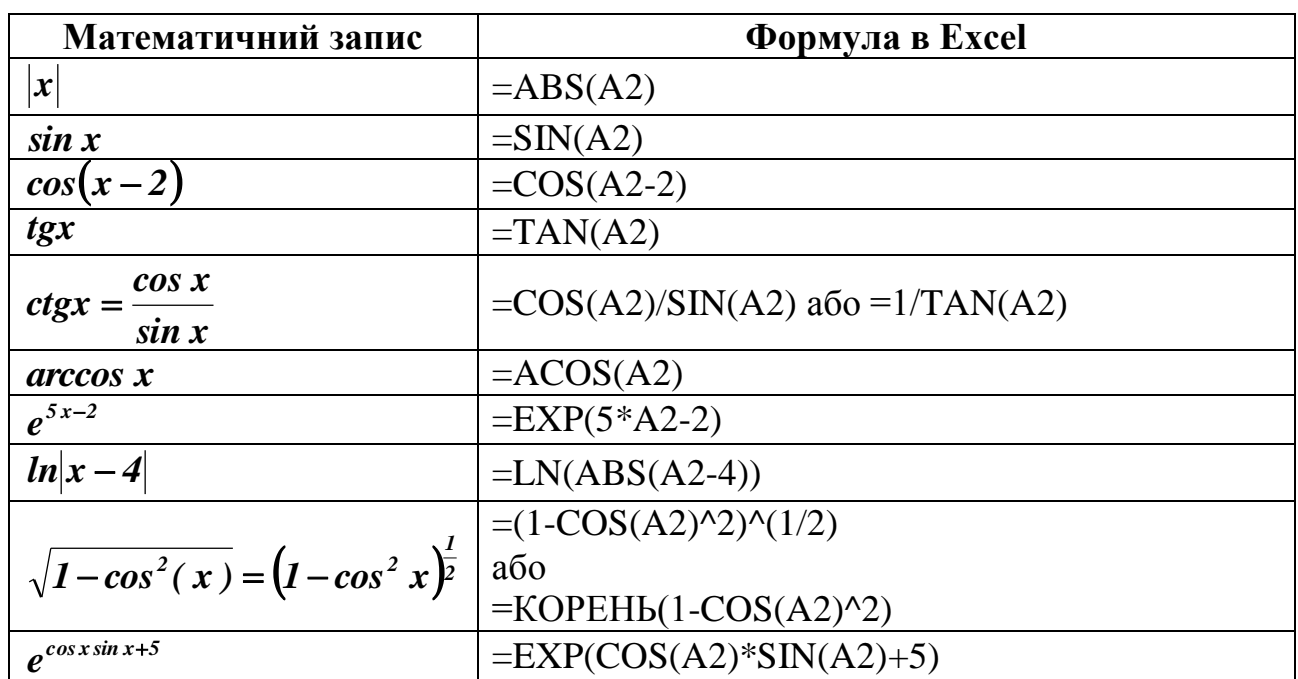

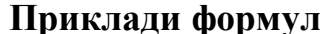

2. Розглянемо приклади розв'язання системи лінійних рівнянь методом оберненої матриці та методом Крамера:

$$
\begin{cases}\n2x_1 + x_2 + 2x_3 = 2 \\
4x_1 - 5x_2 + x_3 = 6 \\
3x_1 + 4x_2 + 6x_3 = -3\n\end{cases}
$$

Цю систему лінійних рівнянь можна представити у матричному виді  $AX = B$ , де

$$
A = \begin{pmatrix} 2 & 1 & 2 \\ 4 & -5 & 1 \\ 3 & 4 & 6 \end{pmatrix}; B = \begin{pmatrix} 2 \\ 6 \\ -3 \end{pmatrix}
$$

Методом оберненої матриці стовпець невідомих визначається за допомогою рівняння:  $X = A^{-1} \cdot B$ , де  $A^{-1}$  – зворотна матриця. Матриця коефіцієнтів знаходиться у діапазоні **В1:D3**, а вільні члени – у комірках **G1:G3**. Для розв'язання системи виконані наступні дії:

1.Виділено діапазон вектора решений ( *X* ) – диапазон **G1:G3**.

2.До діапазону введено формулу: **=МУМНОЖ(МОБР(B1:D3);G1:G3)**:

*–***«Вставка»/«Функция»/«Математические»/МУМНОЖ**;

*–*для поля *«Массив1»* із поля обрання функції обрано – **«Другие функции»/«Математические»/МОБР**;

*–*у полі *«Массив»* функції **МОБР** виділено діапазон **B1:D3**;

*–*у рядку формул клацнули по назві функції **МУМНОЖ**;

*–*у полі *«Массив2»* функції **МУМНОЖ** виділено діапазон **G1:G3**. 3.Натиснуто комбінацію клавіш **‹Ctrl›+‹Shift›+‹Enter›**.

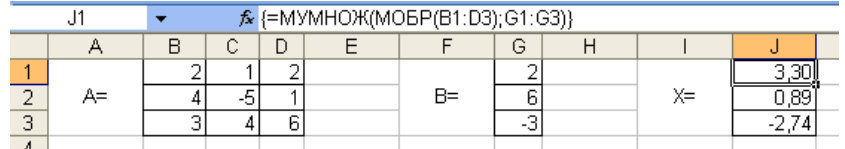

 **Увага!** Формули для роботи з масивами відрізняються тим, що результатом їх використання є група даних, що зберігаються у діапазоні з кількох комірок. Для завершення введення формули для масиву використовується комбінація клавіш **‹Ctrl›+‹Shift›+‹Enter›** (якщо натиснути тільки клавішу **‹Enter›**, то введена формула буде відноситися лише до однієї комірки). Уже введену формулу для масиву можна редагувати тільки для всіх комірок масиву одночасно. Відрізнити формулу для масиву можна за скобками **{ }**, які Excel автоматично дописує перед та після формули. Для того, щоб побачити вже існуючий на аркуші масив, треба скористатися командою **«Правка»/«Перейти»/«Выделить»/«Текущий масив»**.

Для розв'язання системи методом Крамера використовується формула:

$$
x_i = \frac{\Delta_i}{\Delta}
$$

де  $\bm{\Delta}_i$  — визначник матриці  $\bm{A}_i$ , отриманої заміною *i-го* стовпця у матриці  $\bm{A}$ стовпцем вільних членів *B* .

Для отримання матриць  $A_{\scriptscriptstyle I}$ ,  $A_{\scriptscriptstyle 2}$  та  $A_{\scriptscriptstyle 3}$  скористалися копіюванням матриці  $A$ та стовпця *B* .

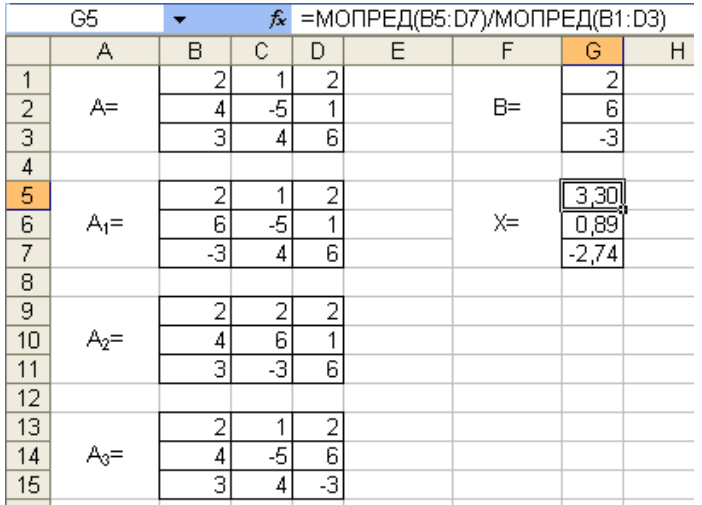

3. Розглянемо приклад обчислення виразу:  $D = B \cdot A^T \cdot C^{-1}$ . Для цього виділимо діапазон **G5:I7**, до якого розміщається результат (такого ж розміру, як і дані масиви), викликаємо функцію **МУМНОЖ** із категорії **Математические**: до поля **Массив1** уводимо діапазон **G1:I3**; у поле **Массив2** у поле, розташованому лівіше рядку формул обираємо зі списку категорію **Другие функции** і з категорії **Ссылки и массивы** вибираємо функцію **ТРАНСП**. Для функції **ТРАНСП** указуємо діапазон – **B1:D3**. У рядку формул після функції набираємо знак **+** і в тому ж полі вибираємо зі списку категорію **Другие функции** і з категорії **Математические** вибираємо функцію **МОБР**, для якої задаємо діапазон **L1:N3** і натискаємо комбінацію клавіш **‹Ctrl›+‹Shift›+‹Enter›**.

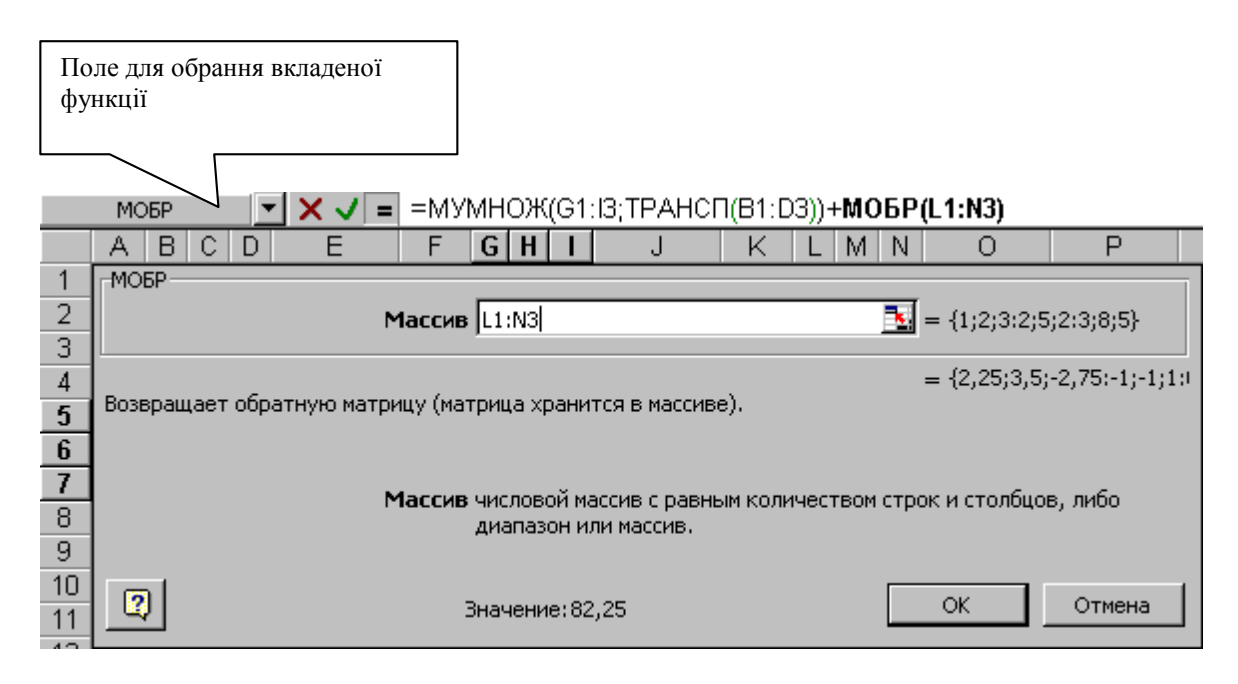

У результаті обчислень отриманий результат:

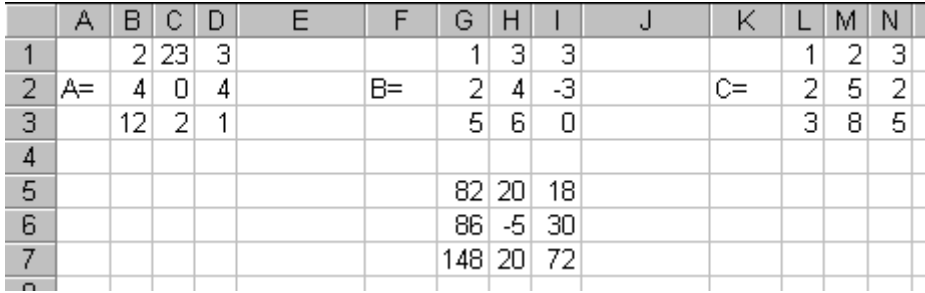

**4.** 3a функцій CYMM, **CYMMKB,** допомогою математичних СУММПРОИЗВЕД, МОПРЕД, обчислити значення виразу:

$$
s = \sum_{i=1}^{n} x_i^2 - \left(\sum_{i=1}^{n} y_i\right)^2 + \left(\sum_{i=1}^{m} \sum_{j=1}^{m} b_{ij}\right) * \left(\left\|2 * b\right\| + \sum_{i=1}^{n} x_i y_i\right),
$$

Де  $x$  та  $y$  - вектори з  $n$  компонентів,  $b$  – матриця  $m \times m$ ,

$$
n=4, m=3, x=(5 \ 7 \ 2 \ 11), y=(9 \ 4 \ 1 \ 3), \text{ra } b=\begin{pmatrix} 2 & 3 & 4 \\ 1 & 5 & 9 \\ 1 & 2 & 7 \end{pmatrix}.
$$

1) 
$$
\sum_{i=1}^{m} x_i^2 = \text{CVMMKB (B3:E3)=199.}
$$

2) 
$$
\left(\sum_{i=1}^{n} y_i\right)
$$
 = CYMM (B5:E5)\* CYMM (B5:E5)=289.

3) 
$$
\sum_{i=1}^{m} \sum_{j=1}^{m} b_{ij} = \text{CYMM (I2:K4)} = 34.
$$

4) 
$$
\sum_{i=1}^{n} x_i y_i = \text{CYMMITPOW3B}(B3:E3;B5:E5) = 108
$$

 $||2 * b||$  $5)$ Попередньо записавши матрицю  $2^*b$ , обчислимо =МОПРЕД(О2:Q4)=272.

6) 
$$
||2 * b|| + \sum_{i=1}^{n} x_i y_i = B16+B14 = 332.
$$
  
7)  $\left(\sum_{i=1}^{m} \sum_{j=1}^{m} b_{ij}\right) * \left(||2 * b|| + \sum_{i=1}^{n} x_i y_i\right) = B12*ES = 11288.$ 

8) 
$$
\sum_{i=1}^{n} x_i^2 - \left(\sum_{i=1}^{n} y_i\right)^2 = B8 - B10 = -90.
$$

9) 
$$
s = \sum_{i=1}^{n} x_i^2 - \left(\sum_{i=1}^{n} y_i\right)^2 + \left(\sum_{i=1}^{m} \sum_{j=1}^{m} b_{ij}\right) * \left(\left\|2 * b\right\| + \sum_{i=1}^{n} x_i y_i\right) = \text{E12+E10=11198}.
$$

Результати розрахунків представлені на рисунку:

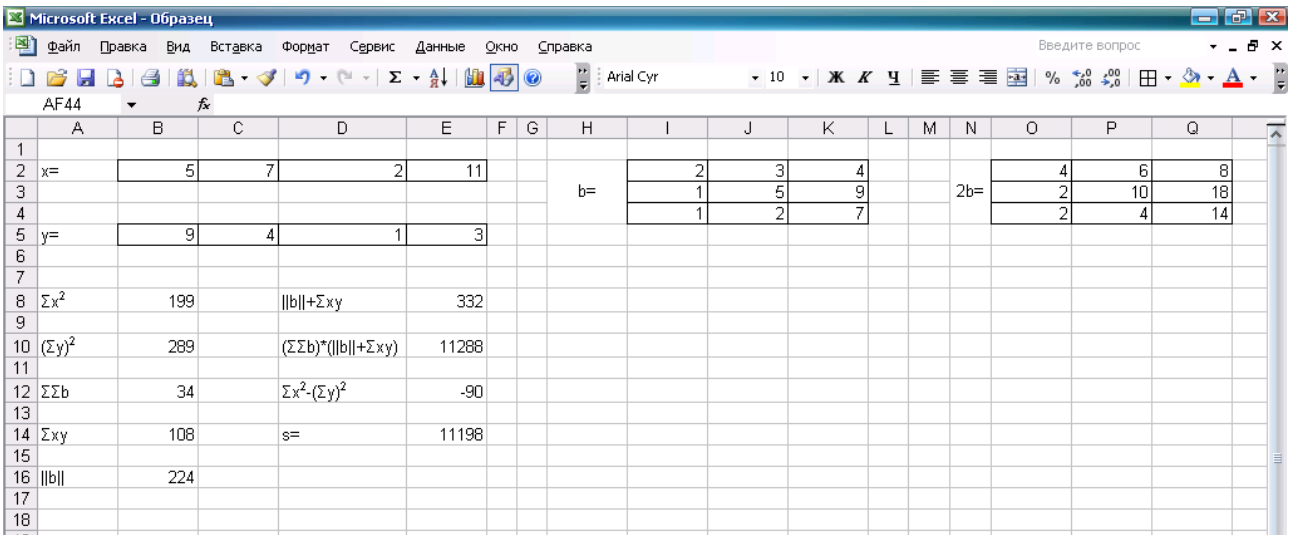